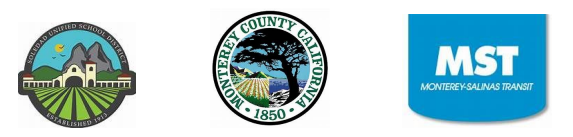

## **Parent Message: MST Bus Community WiFi**

May 1, 2020

Dear Parents,

The Soledad Unified School District in partnership with the Monterey County Office of Education and Monterey Salinas Transit is pleased to announce the availability of Community WiFi to support students online learning.

Starting on Monday, May 4, 2020, students and families can drive to the locations listed below, and while remaining in their vehicles, connect to the WiFi to access online learning. Students and parents will be able to **park, connect and learn**.

The weekly schedule for the MST bus community wifi in Soledad will be as follows:

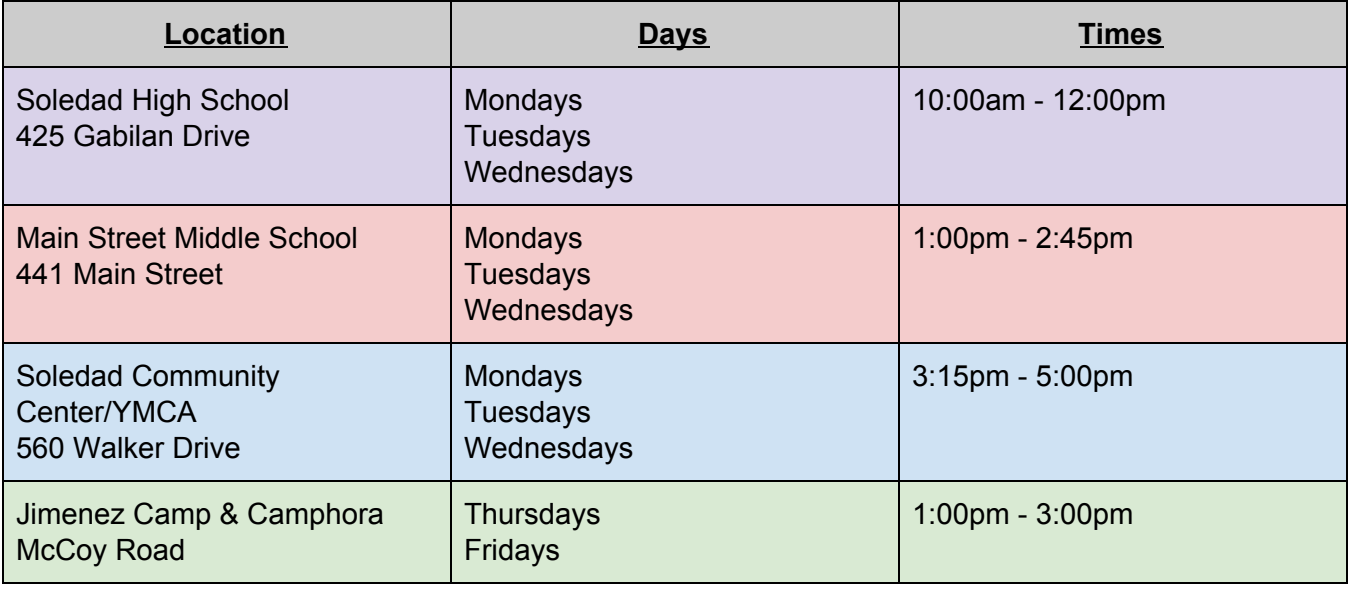

## Protocol for MST Bus Community WiFi

- 1. The MST bus will be parked at the location during the times specified above. The Driver will remain inside the bus. No one will be allowed to get on the bus. Parents and students should not attempt to contact the driver. The driver will not be able to provide technical support.
- 2. Parents and Students should drive to the site and park in a designated parking spot.
- 3. Students and parents should remain in their vehicles so that Social Distancing is maintained.
- 4. If the student or parent needs to view WiFi instructions which will be posted on the outside the bus s/he should wear a mask when exiting their vehicle to do so and practice safe Social **Distancing**
- 5. If the student is unable to log onto the MST bus wifi, the parent or student may contact (phone#) for technical support
- 6. The students using the MST bus community wifi will be able to participate in online learning as follows:
	- a. Download assignments from their teacher(s) from Google folders or other sources
	- b. Upload completed assignments to Google folders set up by their teacher(s)
	- c. Participate in live or access recorded instructional sessions on Zoom

Instructions for WiFi Access on Student iPads:

1. Tap on the settings app on your iPad:

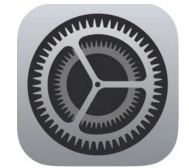

2. Tap on Wifi, then under "Choose a Network", Find the Wifi labeled "MSTXXXX", the name of this Wifi is posted on the bus and will start with "MST", once you find it, tap on it and it will connect. It will not ask for a password.

If a student or parent is unable to logon to the WiFi network s/he may call for technical support: English Tech Support: (831) 223-4102, Spanish Tech Support: (831) 290-0799.

Sincerely,

Tim Vanoli

Tim Vanoli,

Superintendent